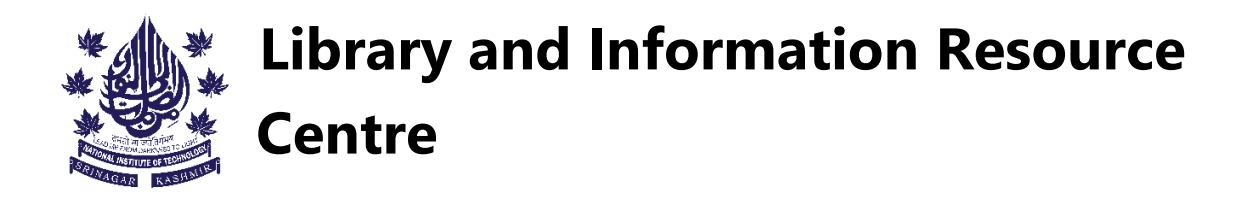

### A "how-to" guide for issuing and returning books via RFID kiosk's.

# How to issue books:

#### **Step 1:**

Head over to any of the two book issuing kiosk's.

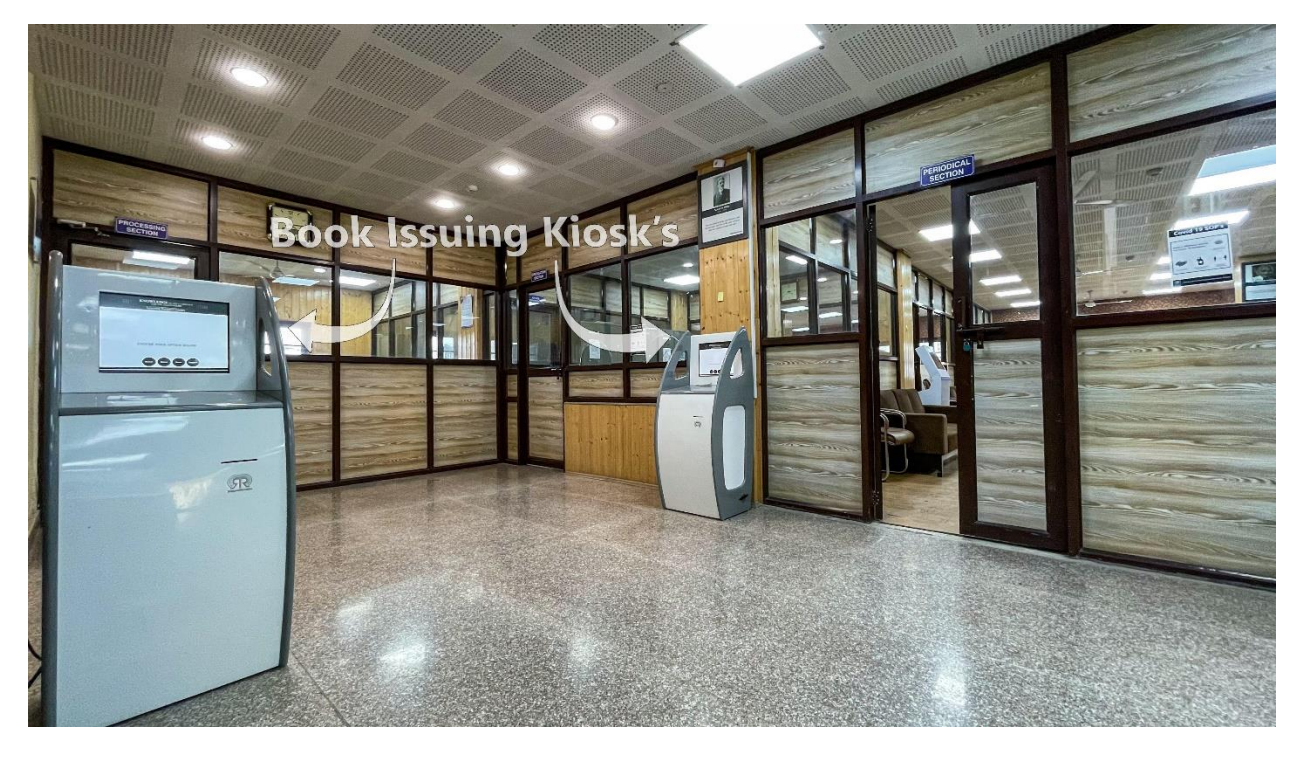

### **Step 2:**

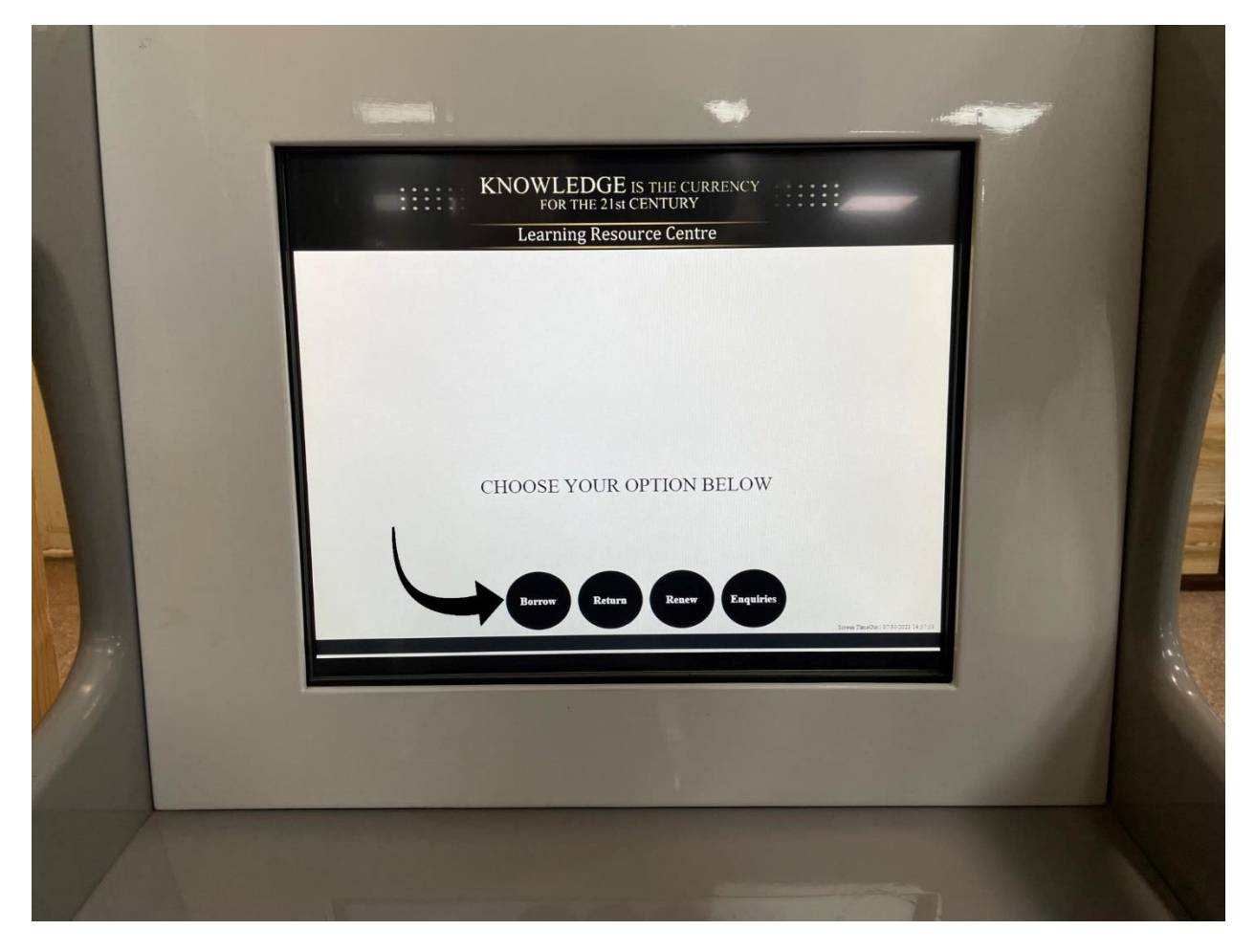

Touch the "Borrow" button on the screen.

## **Step 3:**

Place your RFID card on the Kiosk and leave it there.

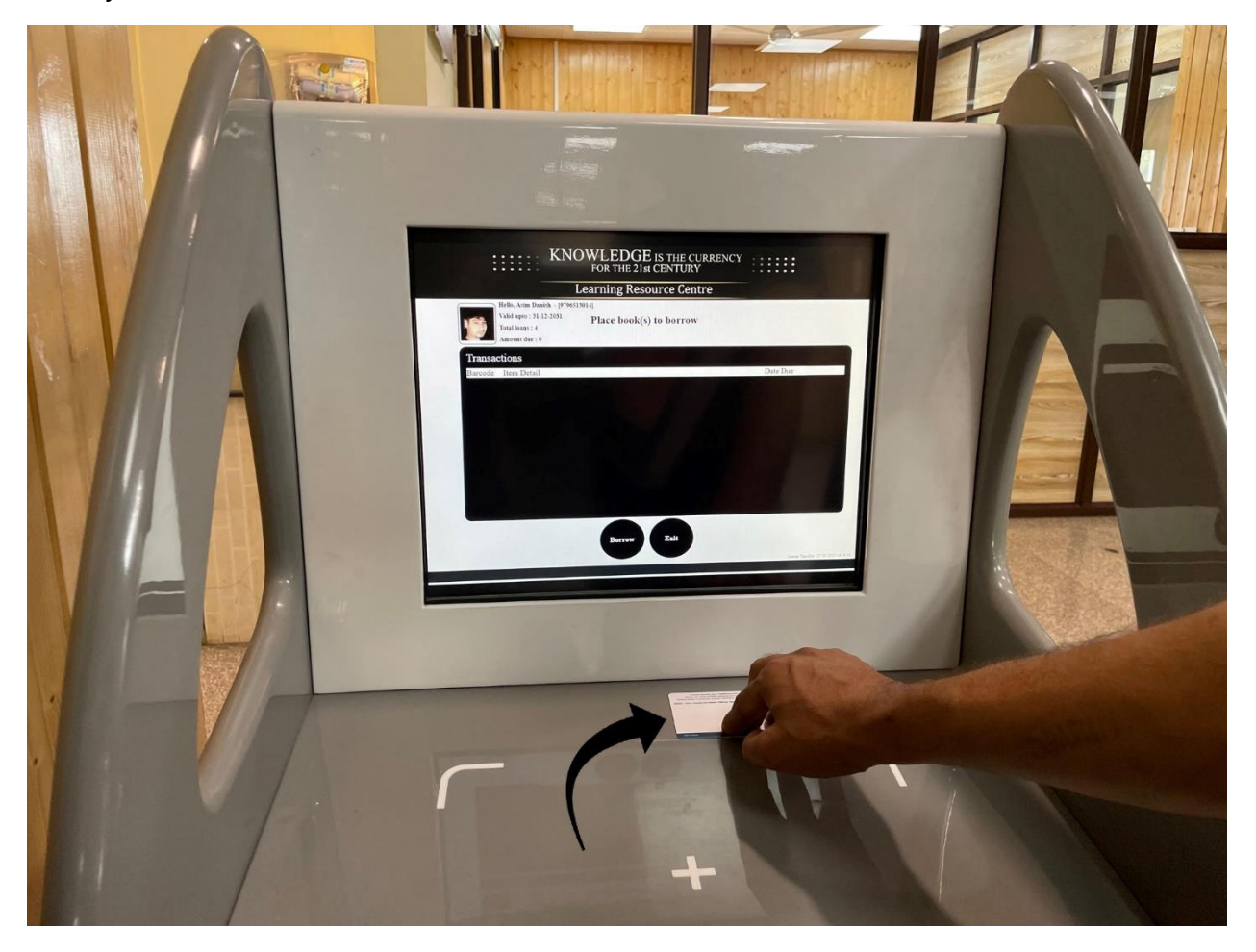

### **Step 4:**

Place the book(s) that you want to issue on the Kiosk.

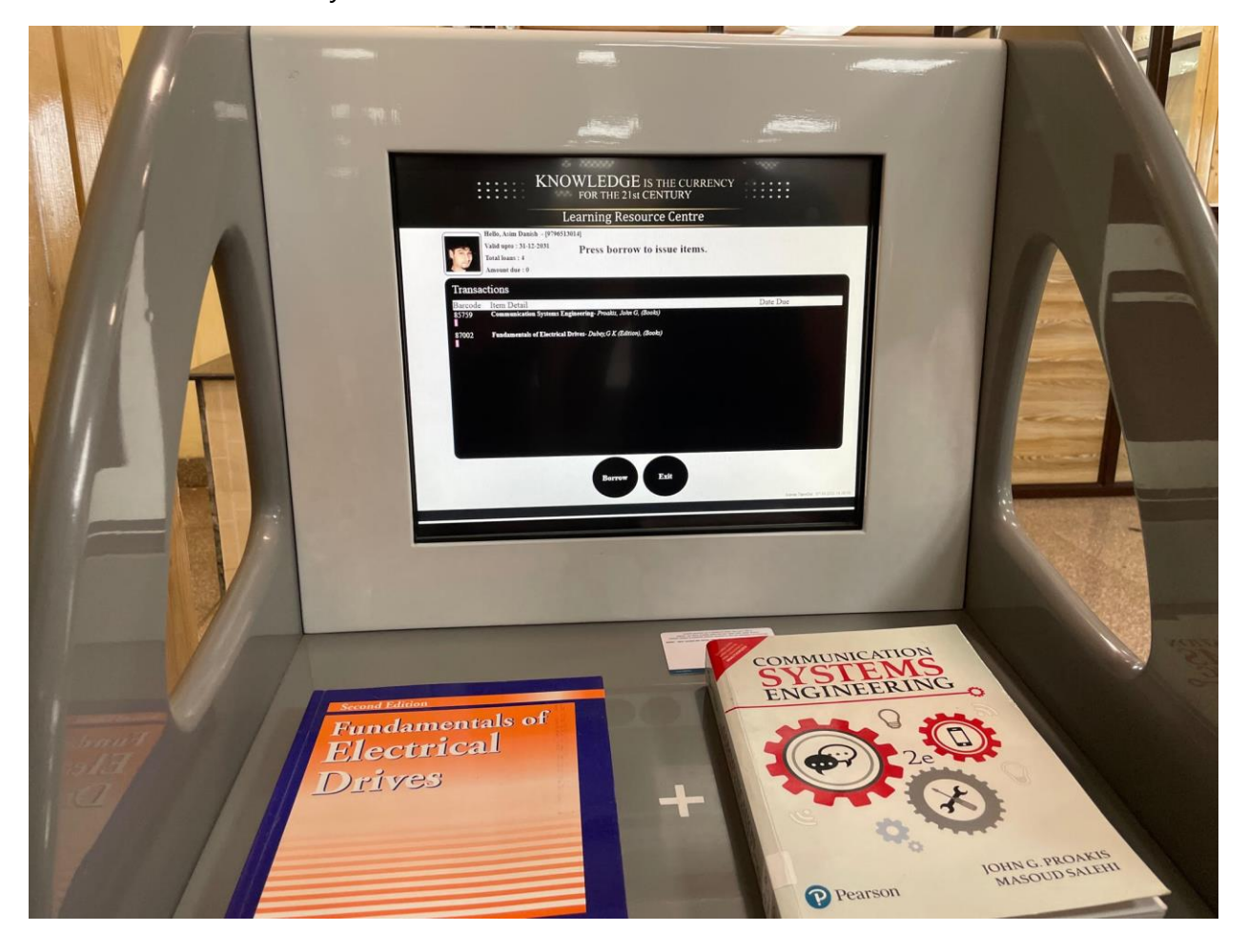

### **Step 5:**

Touch the "Borrow" button on the screen.

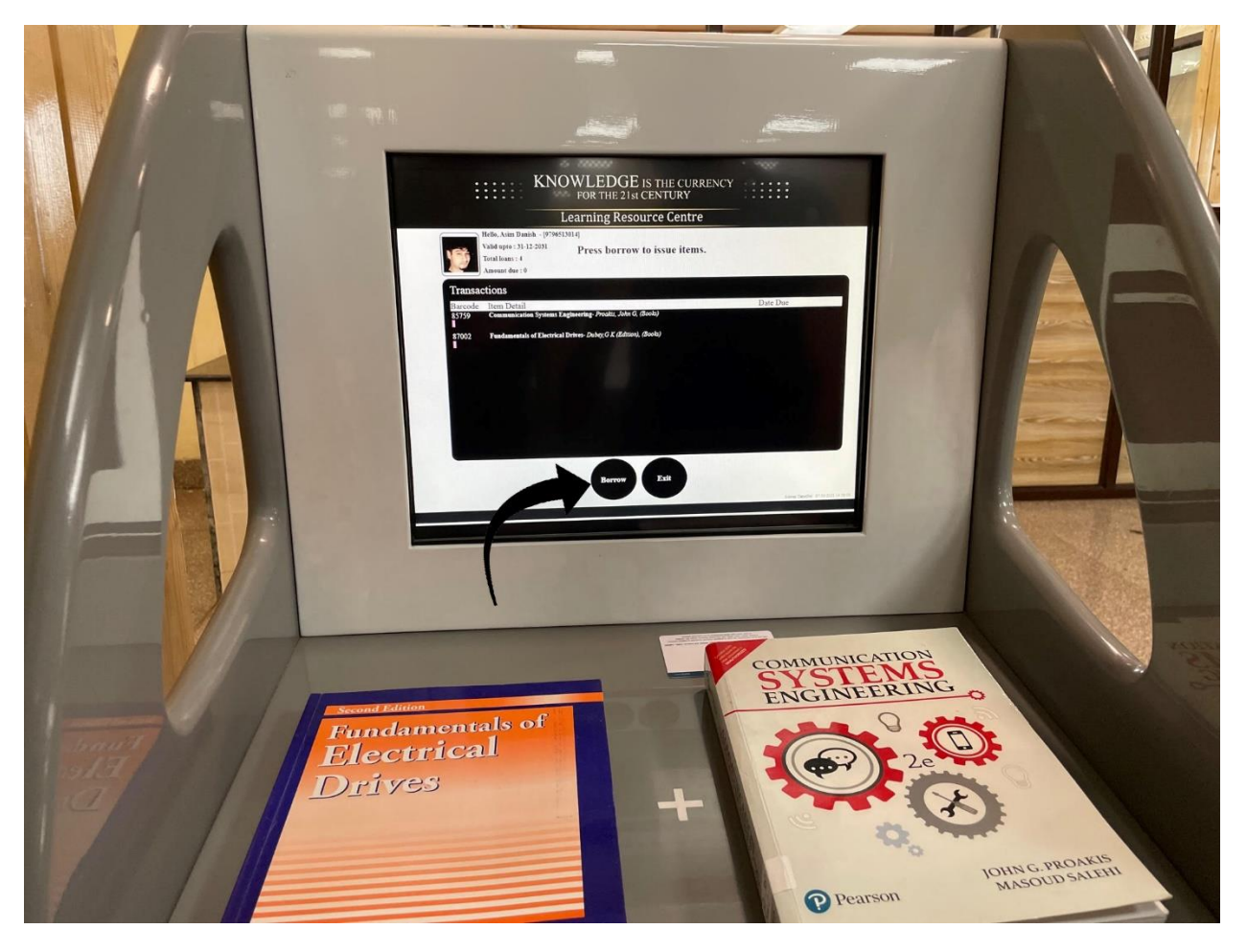

### **Step 6:**

Touch the "Exit" button on the screen after the message "Item processed successfully" is displayed under the name of each item that has to be borrowed.

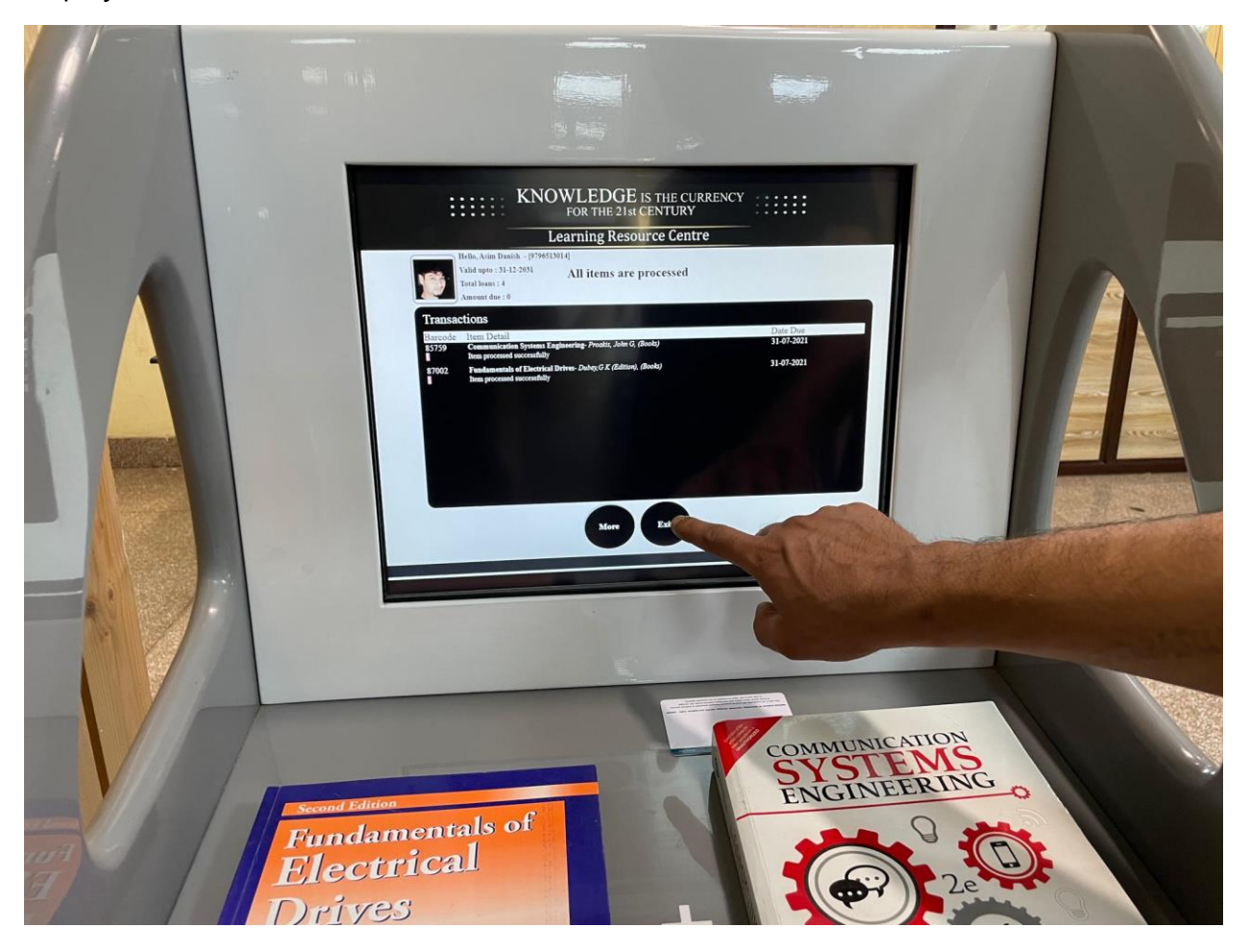

## **Step 7:**

An acknowledgement slip will be printed automatically. Collect it and keep it for your own record.

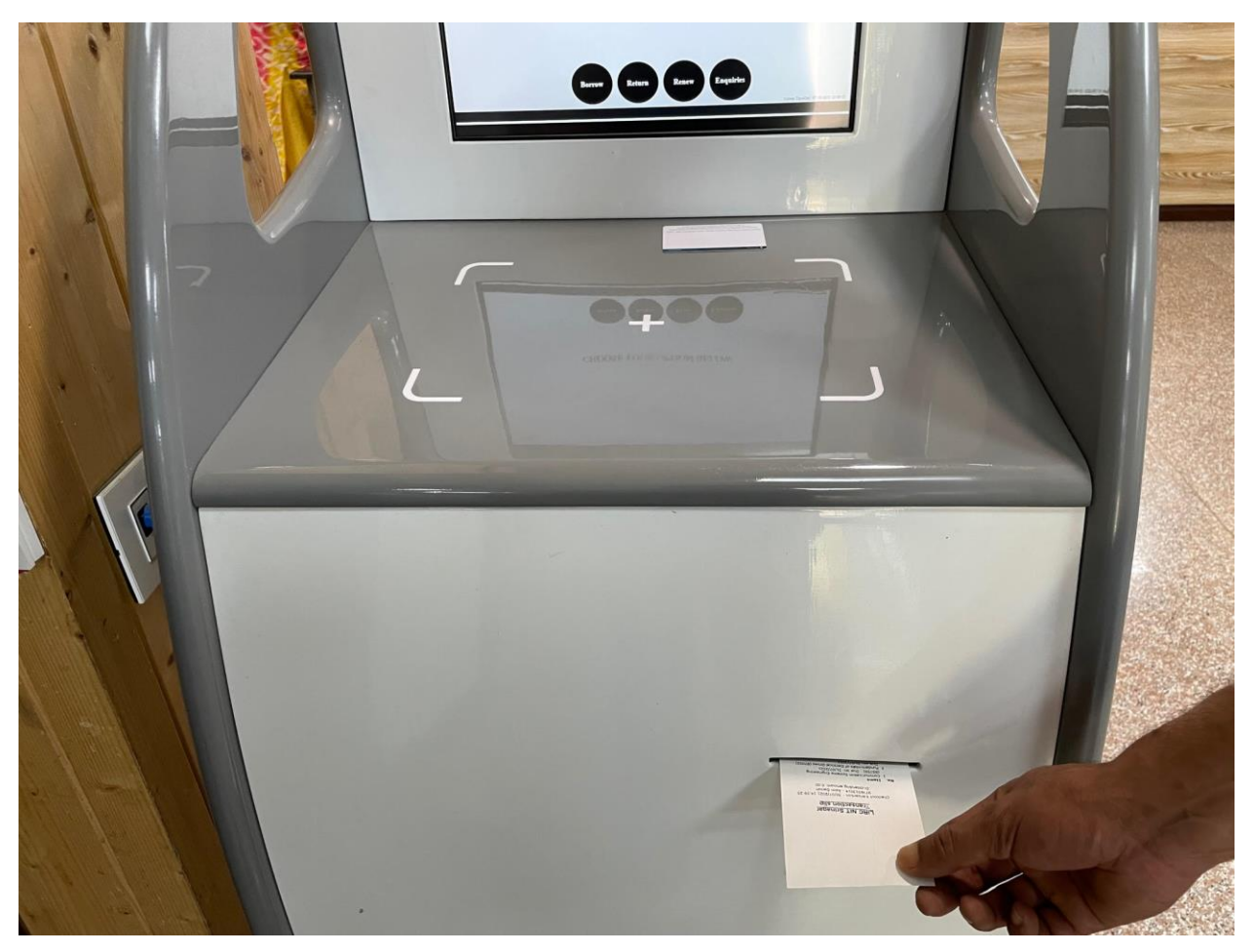

### How to return books:

## **Step 1:**

Head over to any of the two book drop Kiosk's.

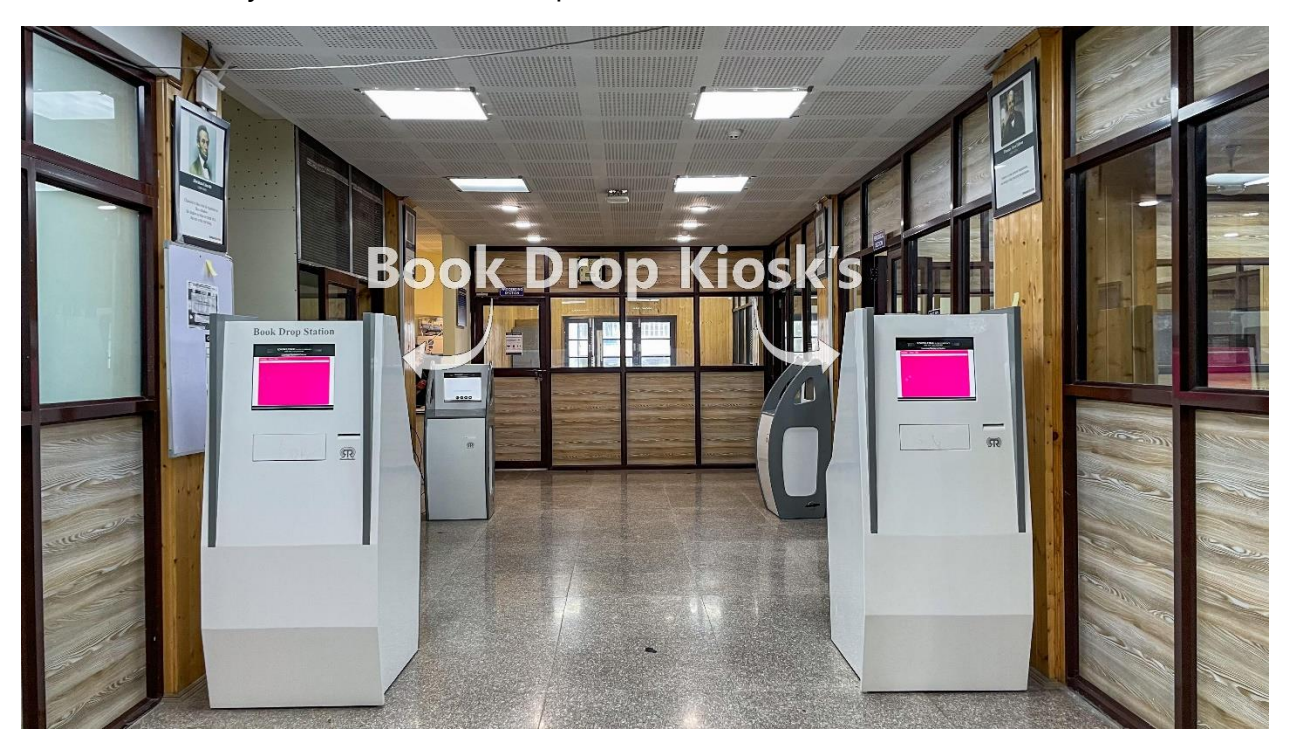

#### **Step 2:**

Drop the book(s) and let go of it in the book drop Kiosk(as shown below). A message "Item is retuned" will be displayed under each item that is returned.

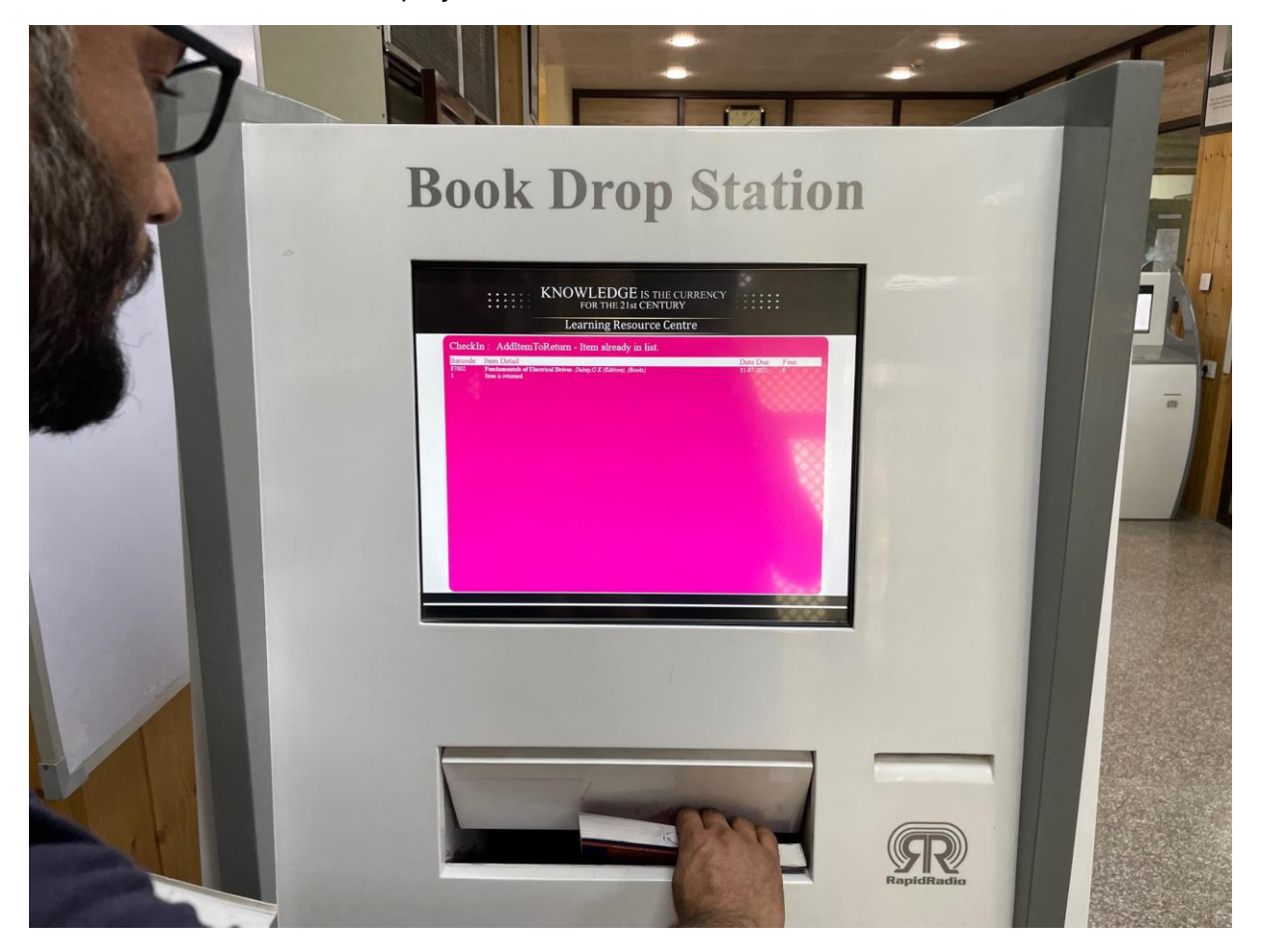

#### **Step 3:**

Wait for 10 seconds after the last book has been returned. An acknowledgment slip will be printed. Collect it and keep it for your own record.

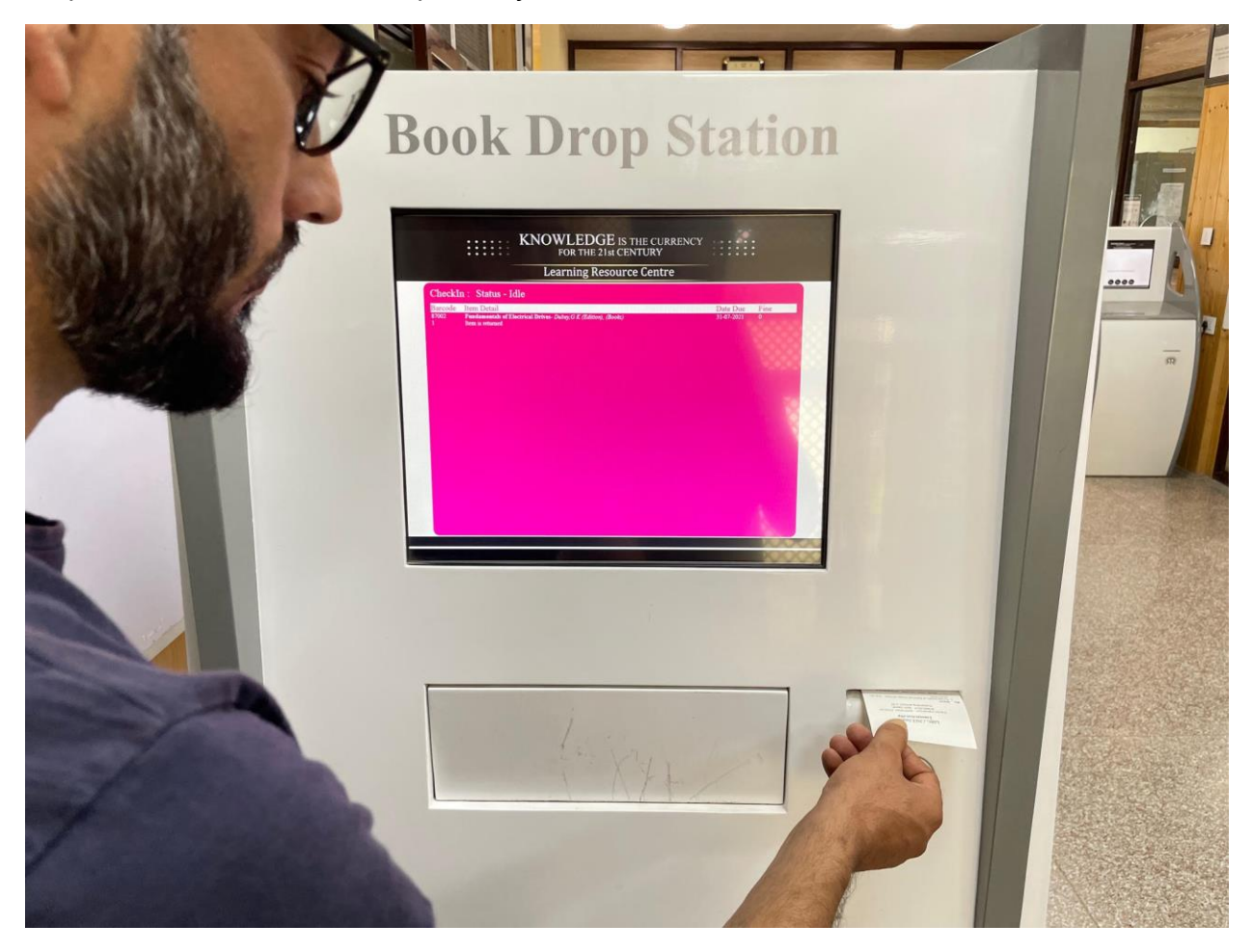

## **Additional Notes:**

- To view your transaction history and fine details log into any one of the OPAC kiosk's that are placed throughout the library.
- If you are charged with fine and want to pay it, head over to the circulation counter.
- If you are facing any issues transacting, contact the circulation counter.
- For any technical queries, contact [adanish@nitsri.ac.in](mailto:adanish@nitsri.ac.in)